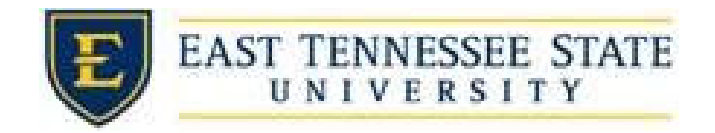

How to Report a Break

- 1. Click the *Enter you Time Sheet* on FWS/RSWP Applicants & Employees or APS Recipients Page or click *My Timesheets* under Employees menu.
	- a. Login utilizing your ETSU Username and Password.

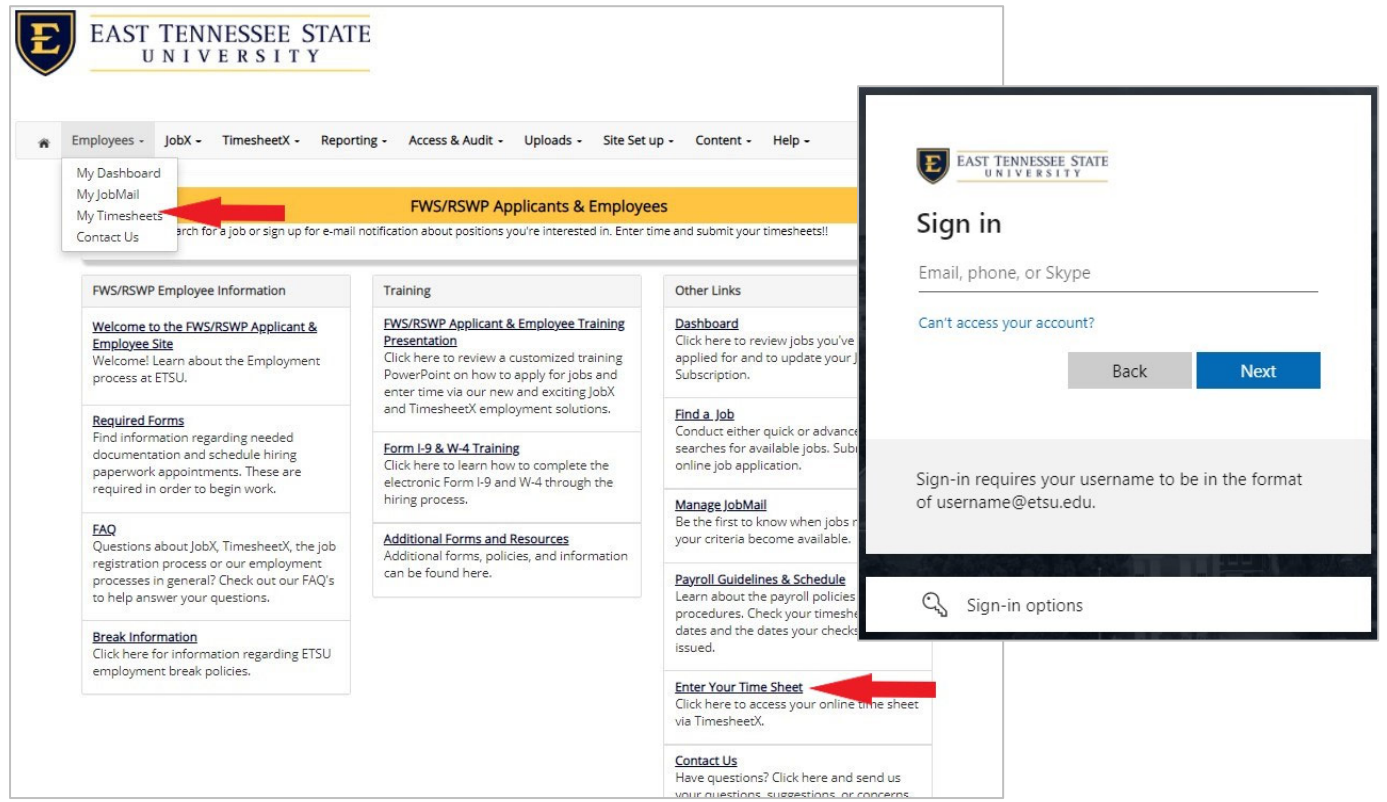

 2. If you have previously clocked into a job and now need to start your break, click the *Report My Break* menu.

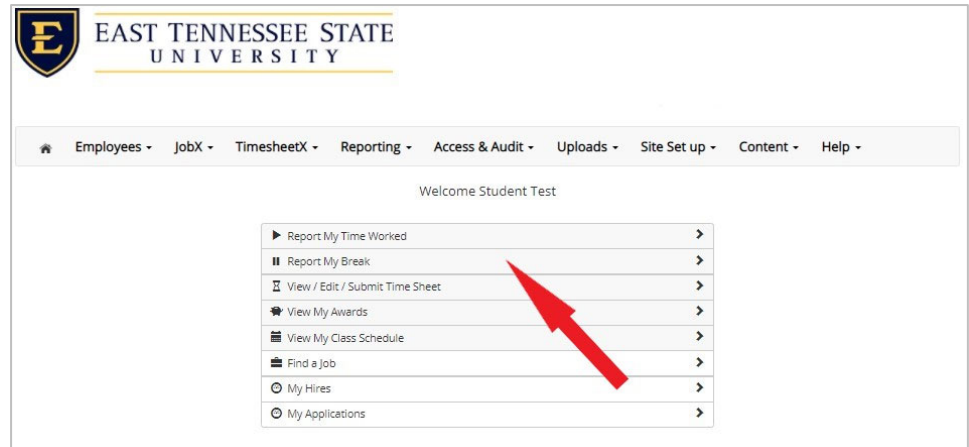

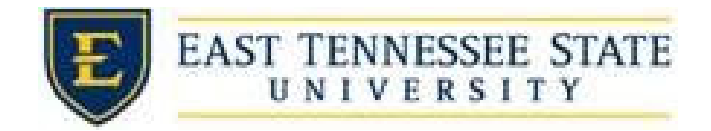

- 3. To start a break, click the *Start Break* button.
	- a. A confirmation screen with the exact *Break Start* time is presented.

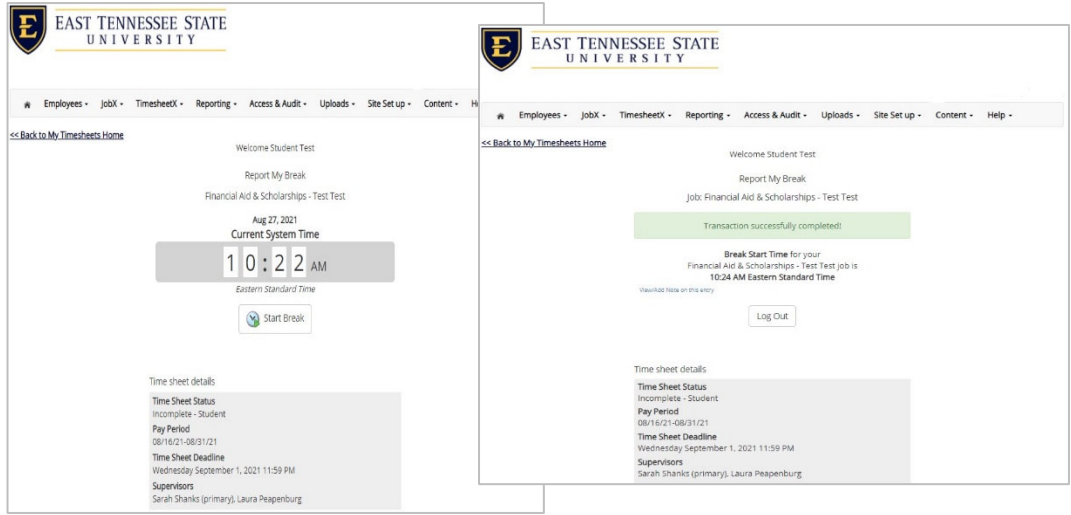

- 4. To end a break, click the *End Break* button.
	- a. A confirmation screen with the exact *Break End* time is presented.

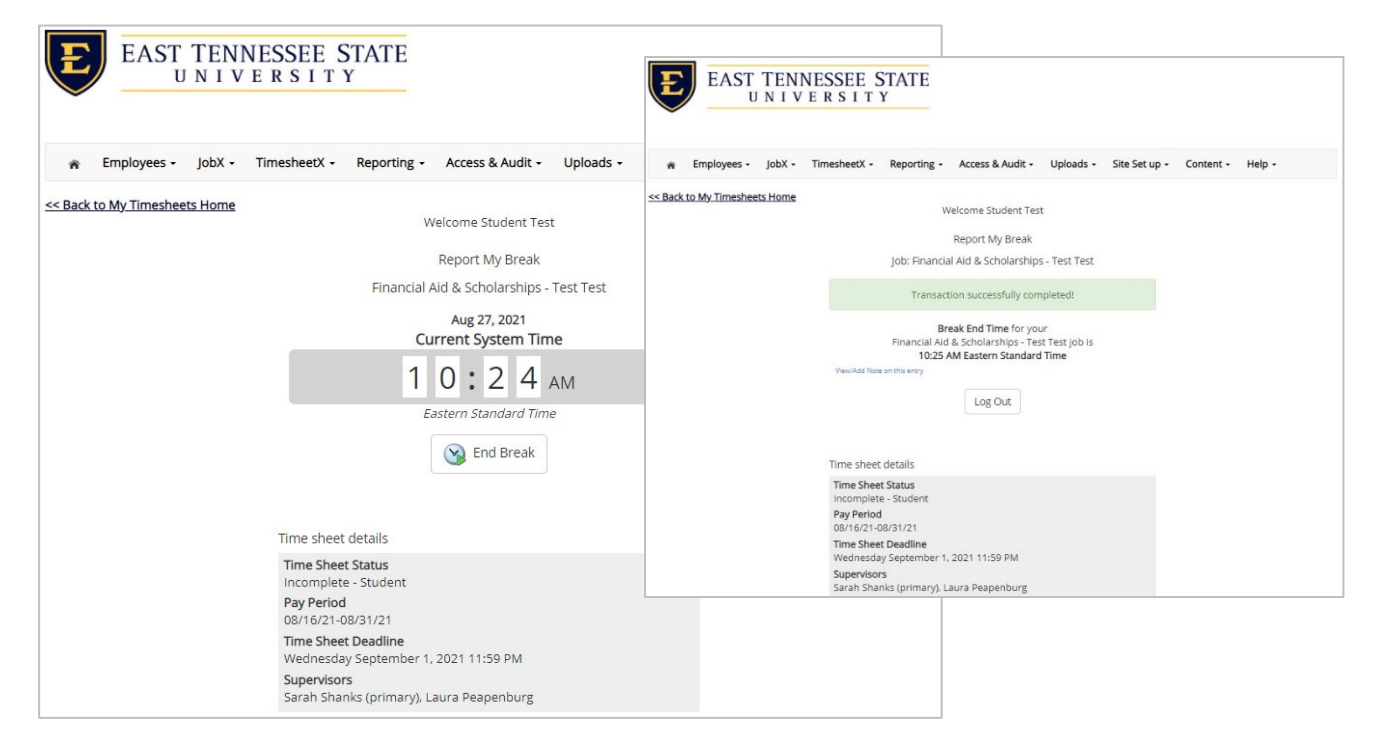